## **Open access publishing process**

Submission Editorial Acceptance

Manuscript is submitted

Submitting author provides e.g. **FundRef** and **ORCID** information, article category is assigned

**Peer review** is conducted in the following.

**After editorial acceptance,** the corresponding author is able to identify him/herself as affiliated to a member institution

Identification

**OA agreement specific eligibility check:** in-scope journals, article types

**Corresponding author identifies him/herself** as connected to a member institution Identified article is sent to the member institution's **article approval service accounts** for **final verification of eligibility**

Verification

Publication

Eligible article is **published immediately open access**

**OA Funding note**  added in article acknowledgments (if applicable)

## **Author/article identification**

After article acceptance, the corresponding author receives an invitation to complete the publication process for the article and the authors are able to identify themselves:

### Corresponding author/article identification parameters:

- 1. Selected institution
- 2. E-Mail domain recognition
- 3. IP recognition

Institutional Location Please Please use your Please complet input your institutional the form while institutional email address. within your affiliation institution's when prompted. network.

The hierarchy of identification parameters is in the above order: 1, 2, 3.

-> In general, the authors are informed about how they were identified.

>> Identification parameters are provided to SN at least 6 weeks prior to kick off. Please refer to the next slide for a practical example

## **Author/article identification**

An author identifies themselves by using the following identification parameters:

### For example:

- 1. Selected institution: University College London
- 2. E-Mail domain recognition: University of Vienna
- 3. IP recognition: Max Planck Society

-> 'Selected institution' is the strongest parameter. The author is identified as being affiliated with University College London.

# **Author journey**

**SPRINGER NATURE** 

### **Invitation upon article acceptance**

Once an article is editorially accepted for publication, the author receives an email with a link to complete the publishing agreement

Authors will also receive an email containing the login link

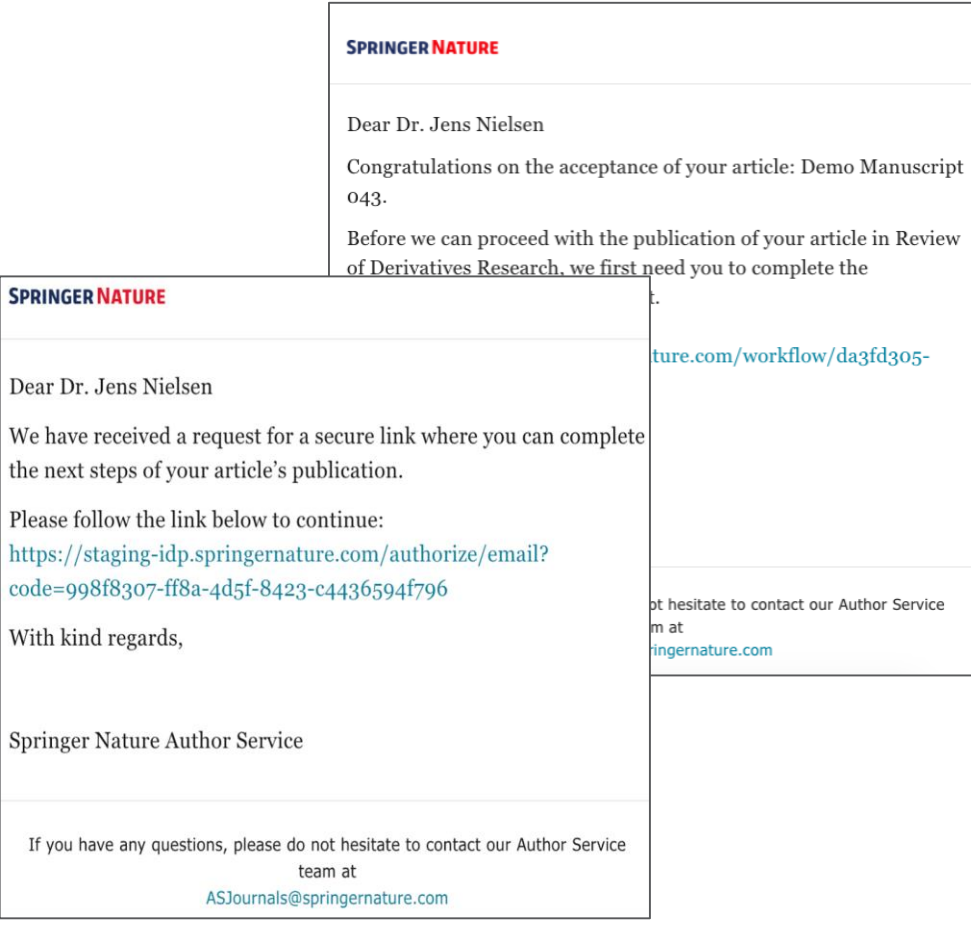

## **Search for your institution I**

**Corresponding authors** are asked to type in their institution in the search field and "**select their institution**".

Authors should then select the institution from the drop-down list in order for the identification to work.

Authors are also identified via **IP range**  and/or an institutional **email domain** in the "background".

#### **SPRINGER NATURE**

### Next steps for publishing your article

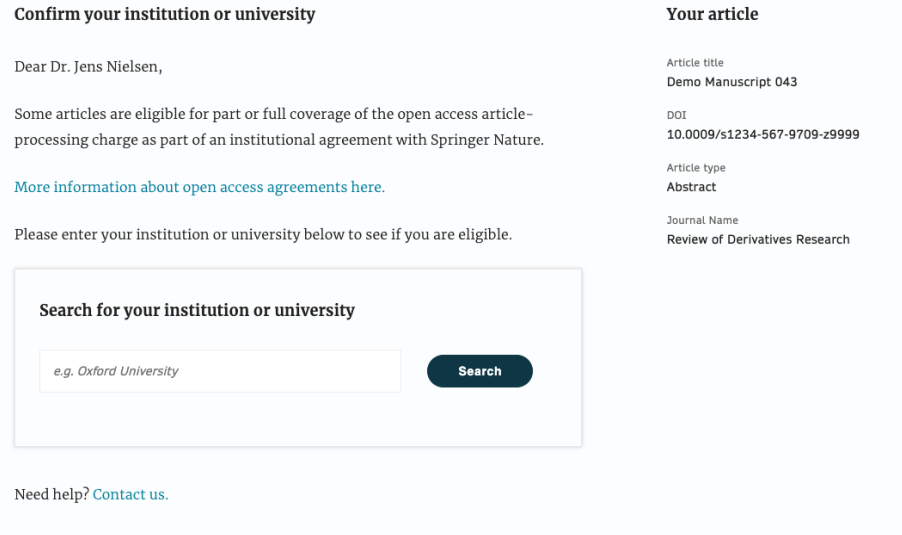

## **Search for your institution II**

To help ensure as many authors as possible are able to identify themselves, Springer Nature retains lists of name variants for every eligible institution.

We have integrated the Research Organization Registry into our systems to help **cover as many different name iterations for every institution as possible.**

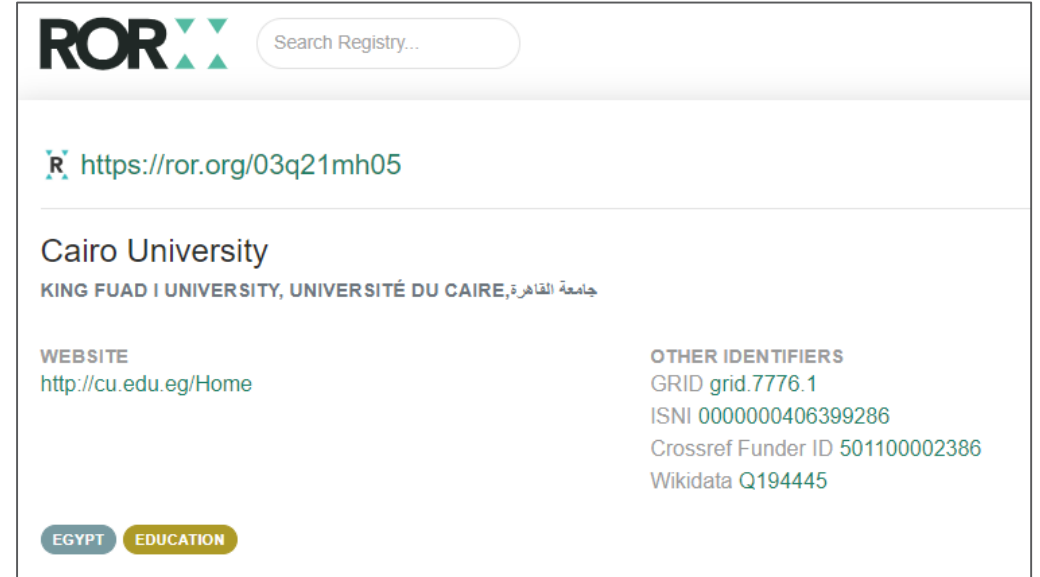

## **Select your affiliation**

If the author is identified as eligible, a **welcome message**  appears, which provides further information on the OA agreement.

Authors are informed on how they were identified.

### **Eligible article types**\*:

- OriginalPaper
- ReviewPaper
- BriefCommunication
- ContinuingEducation

### **Eligible license types**\*:

- CC-BY
- CC-BY NC

#### **SPRINGER NATURE**

### Next steps for publishing your article

#### Confirm your eligibility status

Dear Dr. Jens Nielsen,

Thank you for confirming your institution or university. Based on your selection, you have been identified as affiliated to the institution or university below.

Open access at no cost to you

You have identified yourself as affiliated with University of Zurich. The agreement between your institution and Springer Nature enables you to publish your article open access at no cost to you.

On www.springer.com/oaforswitzerland you will find specific information on the agreement.

Please note: Charges for additional options (e.g. color in print, posters) are not covered by this agreement. If you have any further questions please get in touch with your institution.

I want to publish my article open access, with my fees covered under the agreement between Springer Nature and my institution.

Yes, submit for approval

 $\vee$  No, I want to publish my article without open access

Not your institution or university?

Search again

#### Need help? Contact us.

#### Your article

Article title Demo Manuscript 043

DOI 10.0009/s1234-567-9709-z9999

Article type Abstract

Journal Name **Review of Derivatives Research** 

## **Publishing model default**

As your agreement is default Open Access, the author will be able to submit for approval or search again for a different institution.

Dear Dr. AuthorName AuthorSurname.

Thank you for confirming your institution or university. Based on your selection, you have been identified as affiliated to the institution or university below.

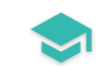

#### Open access at no cost to you

You have identified yourself as affiliated with Uppsala University.

The agreement with your university/institute and Springer covers the open access fees directly, enabling you to publish your article open access at no charge.

On http://www.springer.com/OAforSE you find specific information on the agreement with Sweden.

If you have any further questions please get in touch with your institutional contact listed on the webpage.

I want to publish my article open access, with my fees covered under the agreement between Springer Nature and my institution.

Yes, submit for approval

Not your institution or university?

Search again

## **Awaiting institutional approval**

Approval request has been submitted to the selected institution

#### **SPRINGER NATURE**

### Next steps for publishing your article

#### **Waiting for approval**

Dear Dr. Jens Nielsen,

 $\odot$ 

Based on your selection, you have been identified as affiliated to the institution or university below.

As they have an agreement with Springer Nature, the open access articleprocessing charge (APC) for your article may be partially or fully covered.

More information about open access agreements here.

Humboldt-Universität zu Berlin (1034)

The institution will determine if your article is eligible under this agreement.

You will be notified by email, normally within 5 working days, once this step is complete.

Need help? Contact us.

#### **Your article**

Article title TEST JOBSHEET JJAH3

Article ID 10.8888/s41371-292-9677-1212-JJAH3

Article type Abstract

Journal Name Journal of Human Hypertension

## **Affiliation is confirmed**

If the author is confirmed as being affiliated with an eligible institution and will be covered under the OA agreement, they will receive confirmation of this

An email confirming this is also sent to the author

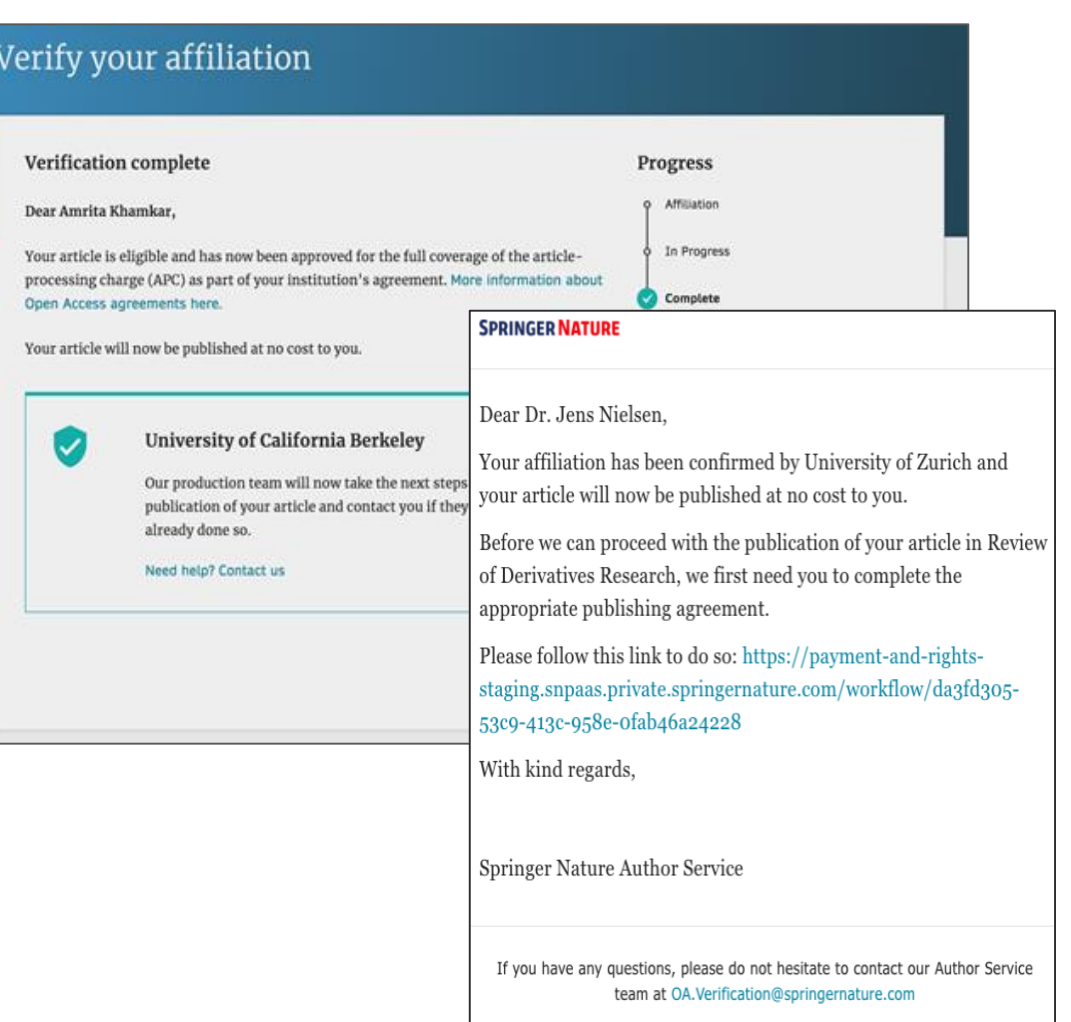

## **Affiliation has not been confirmed**

If the institution cannot confirm the author's affiliation, the author is informed that the agreement will not cover the open access publishing costs

The author can pay the open access fee or decide to publish subscription instead

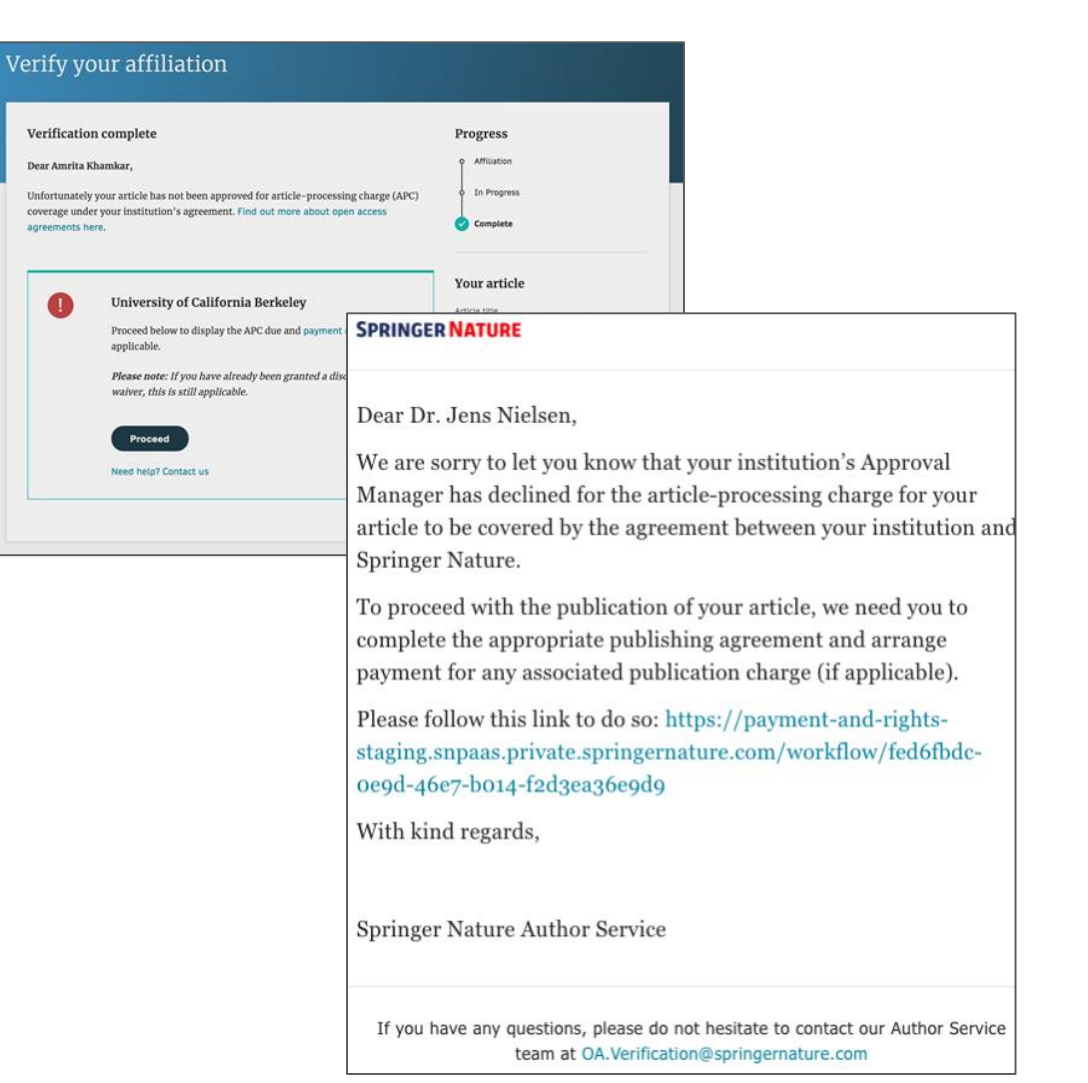

## **Publication I**

### $\textcircled{2}$  Springer Link

Original Article | Open Access | Published: 12 October 2020

### Effect of antenna snow intrusion on vertical GPS position time series in Antarctica

A. Koulali<sup>□</sup> & P. J. Clarke

Journal of Geodesy 94, Article number: 101 (2020) Cite this article

206 Accesses | 17 Altmetric | Metrics

#### **Rights and permissions**

Open Access This article is licensed under a Creative Commons Attribution 4.0 International License, which permits use, sharing, adaptation, distribution and reproduction in any medium or format, as long as you give appropriate credit to the original author(s) and the source, provide a link to the Creative Commons licence, and indicate if changes were made. The images or other third party material in this article are included in the article's Creative Commons licence, unless indicated otherwise in a credit line to the material. If material is not included in the article's Creative Commons licence and your intended use is not permitted by statutory regulation or exceeds the permitted use, you will need to obtain permission directly from the copyright holder. To view a copy of this licence, visit http://creativecommons.org/licenses/by/4.0/.

## **Publication II**

After publication, the author will receive an email containing information about the respective OA license

This email explains:

- General information about the article
- The specific license in use (CC-BY or CC-BY-NC)
- How the author can share their article
- Information on announcing and citing the article
- Extra services SN provide for authors

The email also contains a link to the online version of the published article and an online PDF copy

#### **SPRINGER NATURE**

### **Congratulations**

#### Dear corresponding author

We are pleased to inform you that your article has just been published:

#### **Title**

cc by article

#### Journal

Journal of Human Hypertension

#### **DOI**

10.1234/1D9A10E4-6B8A-402A-A619-80D82CA8E2FA

#### **Publication Date**

#### 2020-11-27

Your article is available online here https://link.springer.com /article/10.1234/1D9A10E4-6B8A-402A-A619-80D82CA8E2FA or as a PDF here https://link.springer.com/article/10.1234 /1D9A10E4-6B8A-402A-A619-80D82CA8E2FA.pdf.

Your article is published under the Creative Commons Attribution license which allows users to read, copy, distribute and make derivative works, as long as the author of the original work is cited. You may self archive this article in any location of your choice, including on your own website, an institutional repository or funder's repository and make it publicly available immediately.

#### How can I share my article?

Your final article (Version of Record) may be shared anywhere, at any time, by you or by anyone providing they observe the terms of CC BY and credit you as author, as described above.